# **Public Support - Support Request #8372**

# **Failed to start ADTF Configuration Editor**

2019-09-17 14:45 - hidden

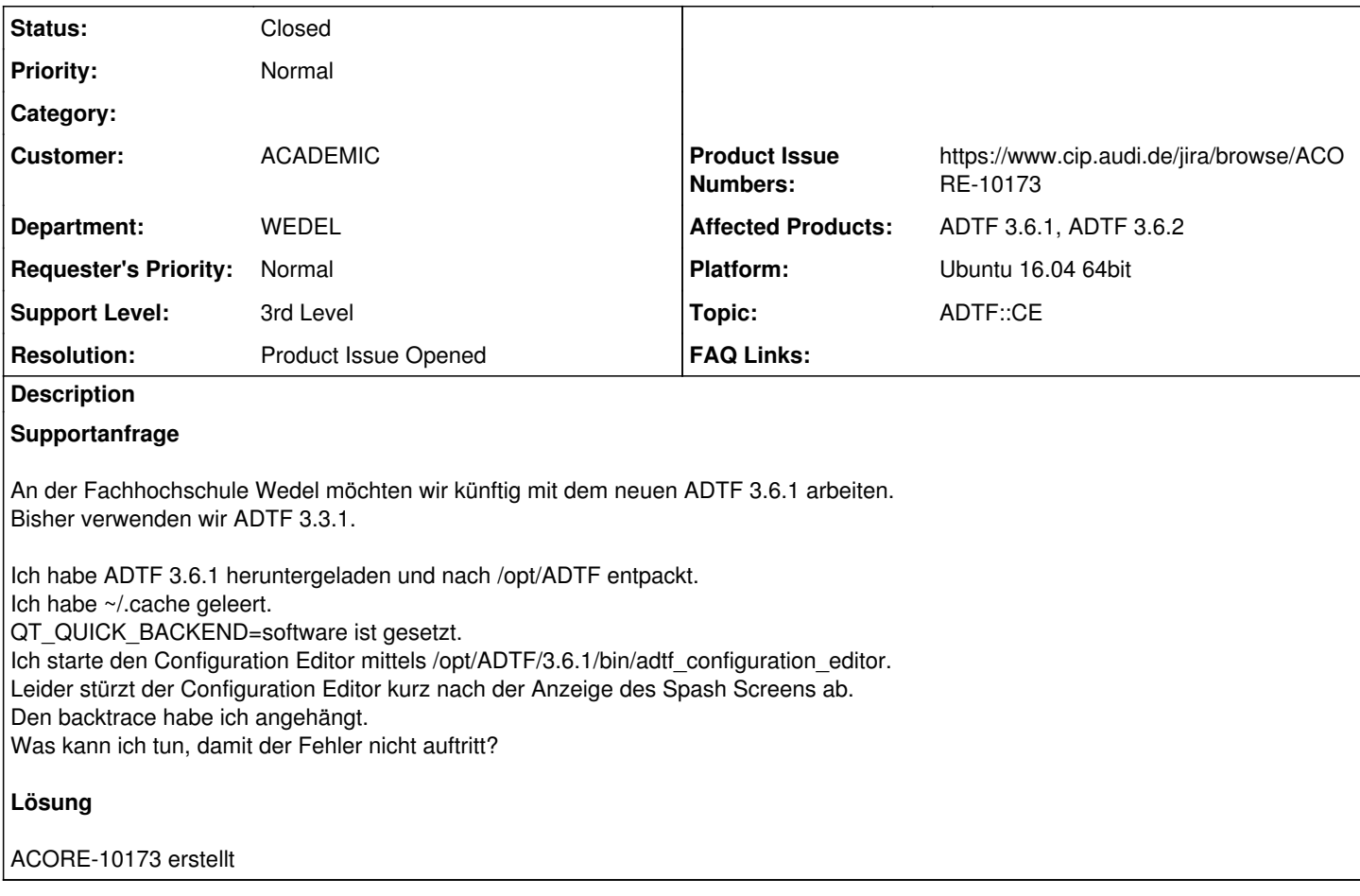

## **History**

## **#1 - 2019-09-17 16:41 - hidden**

- *Project changed from Public Support to 25*
- *Status changed from New to In Progress*
- *Topic set to ADTF::CE*
- *Customer set to ACADEMIC*
- *Department set to WEDEL*
- *Affected Products ADTF 3.6.1 added*
- *Platform Ubuntu 16.04 64bit added*

Hallo Hermann,

geht es um ein AADC Fahrzeug ? Oder um einen Desktop PC / VM Image ? Kannst du bitte etwas Details zum OS geben ?

@Sebastian: Bitte wirf mal einen Blick drauf

## **#2 - 2019-09-18 11:00 - hidden**

Hallo Florian,

geht es um ein AADC Fahrzeug?

Ja.

Es ist die Variante von 2017 mit 16 GB RAM, nachgerüstet mit Lidar und Basler-Kamera.

Es ist das 64bit 16.04 Ubuntu mit dem das Fahrzeug 2018 geliefert wurde (Image neu aufgespielt). Automatische Updates wurden nicht gemacht. Kernel ist weiterhin 4.4.0-130.

Die ab 3.5.0 mitgelieferten häufig gebrauchten Filter-Funktionen machen das Entwickeln bequemer, aber wir können auch ohne leben. :) Falls ADTF 3.6.1 nicht funktioniert, bleiben wir eben auf 3.3.1.

Viele Grüße Hermann

#### **#3 - 2019-09-18 11:20 - hidden**

Hallo Hermann,

ja bitte unbedingt die neuere API bzw. ADTF verwenden !!

@Bene: Fehlt noch was in dem Image ?

@Sebastian: Fällt dir was auf im Backtrace ?

@Hermann: Wenn du sagst, neues clean Image... hast du danach auch wieder eine Lizenz gesetzt?

#### **#4 - 2019-09-18 11:39 - hidden**

@Flo: ja im Trace fliegt er raus im Screenhelper, er bekommt keinen Output vom Subprocess, der die Systemsettings auslesen will. Allerdings bekommt er auch keinen Fehler sonst wuerde er gar nicht weitermachen und an die Stelle kommen wo es kracht.

@Hermann

kannst du mir evtl mal die Ausgabe des Terminals hier senden, wenn du folgenden Befehl eingibst 'gsettings get com.ubuntu.user-interface scale-factor' ? Danke

#### **#5 - 2019-09-18 13:20 - hidden**

*- File license.png added*

Von: Hermann Höhne [mailto:[hermann.hoehne@fh-wedel.de\]](mailto:hermann.hoehne@fh-wedel.de) Gesendet: Mittwoch, 18. September 2019 12:59 An: Support (Digitalwerk GmbH) [<Support@digitalwerk.net>](mailto:Support@digitalwerk.net) Betreff: Re: [ACADEMIC Support - Support Request [#8372](https://support.digitalwerk.net/issues/8372)] Supportanfrage: ADTF Configuration Editor

Hallo alle

Wenn du sagst, neues clean Image... hast du danach auch wieder eine Lizenz gesetzt ?

Ja, neue Lizenz habe ich drin. Sagt zumindest der licenseviewer von 3.6.1 (siehe screenshot). Das alte ADTF 3.3.1 startet auch ohne Probleme.

Aber Obacht: Ich verwende ein ALTES, sauberes Image. (Ich habe 2018 eine Kopie des damaligen Auslieferungszustands gemacht.) Brauche ich u.U. ein neues Plattenabbild?

kannst du mir evtl mal die Ausgabe des Terminals hier senden

#### Ja, gern:

\$ gsettings get com.ubuntu.user-interface scale-factor @a{si} {}

Das sieht nach einem leeren String anstelle einer Zahl aus. O\_o

Vielen Dank für Ihrer aller Hilfe!

Mit freundlichen Grüßen Hermann

## **#6 - 2019-09-19 09:40 - hidden**

@Hermann Vielen Dank fuer deine Nachricht und den kurzen Test, ich konnte das Problem lokalisieren.

@Flo Das könnte was für eine 3.6.3 sein, da es hier auf Ubuntu wohl doch Probleme mit dem Scaling gibt bzw. mit dem lesen der System settings gibt.

## **#7 - 2019-09-19 17:11 - hidden**

- *Status changed from In Progress to To Be Closed*
- *Resolution set to Product Issue Opened*
- *Product Issue Numbers set to https://www.cip.audi.de/jira/browse/ACORE-10173*
- *Support Level changed from 2nd Level to 3rd Level*

#### Hallo Hermann,

wir haben dazu ein Bugticket ACORE-10173 erstellt und werden das in ADTF 3.7.0 lösen, der Release wird aber noch etwas dauern. Bis dahin kannst du schon mal folgenden Stand verwenden (3.99.918), der den Fix für dein Problem bereits enthält:

• <https://we.tl/t-KygH0BDAJA>

Zudem sind noch ein paar Features aus dem master bereits enthalten, die in die 3.7.0 kommen:

- [ACORE-8146] Autoupdate plugindescriptions on file/folder change
- [ACORE-8197] Provide UI Service to change properties during runtime
- [ACORE-8910] License Viewer is dead long lives the Licenser Tool
- [ACORE-9299] Provide option to save the log output in ADTFDAT File
- [ACORE-9473] Extend ADTF Control to list all loaded components
- · IACORE-9660] Redesign Session Editor
- [ACORE-9706] Provide a more helpful diagnostic when a plugin's implementation is missing the ADTF\_PLUGIN macro
- [ACORE-9936] Extend Filter Editor with filenames property of ADTFDAT File Player
- [ACORE-10086] Provide an example to show TCP communication with Non-ADTF application
- [ACORE-10090] Make console messages colorful
- [ACORE-10116] Improve profiling blocks
- [ACORE-10128] Add property changed callback to property\_variable

Einige davon könnt ihr sicherlich gut verwenden.

#### Dennoch der Hinweis:

Das ist ein nightly, alle funktionalen Tests sind durchgelaufen aber kein Releaseprüfung durchgeführt, eine bessere BETA sozusagen. Das wird sich bis zum Release noch ändern.

Bitte gebt das bei weiteren Supportfällen stets mit an.

#### **#8 - 2019-09-19 17:12 - hidden**

*- Subject changed from Supportanfrage: ADTF Configuration Editor to Failed to start ADTF Configuration Editor*

*- Description updated*

### **#9 - 2019-09-23 15:12 - hidden**

*- Status changed from To Be Closed to In Progress*

## **#10 - 2019-09-23 15:13 - hidden**

Anwender schrieb:

-----Ursprüngliche Nachricht---- Von: hoe <[hoe@fh-wedel.de>](mailto:hoe@fh-wedel.de) Gesendet: Montag, 23. September 2019 14:50 An: Support (Digitalwerk GmbH) [<Support@digitalwerk.net](mailto:Support@digitalwerk.net)> Betreff: Re: [ACADEMIC Support - Support Request [#8372\]](https://support.digitalwerk.net/issues/8372) (To Be Closed) Supportanfrage: ADTF Configuration Editor

Moin Florian

Bis dahin kannst du schon mal folgenden Stand verwenden (3.99.918), der den Fix für dein Problem bereits enthält:

Ein Custom Build! Weihnachten war aber früh dieses Jahr. :o Danke, der Configuration Editor funktioniert. Damit kann das Ticket nun geschlossen werden.

Leider nützt mir das nichts, weil die vom AADC 2018 vorgegebenen essentiellen Filter (vor allem Kommunikation mit der Motorsteuerung über Arduino und Bilder von der Basler Kamera) nicht verwendet werden können. Während des Build-Prozesses wird zwar die Filterbeschreibung erstellt und installiert (hier eine mit Präfix versehene Kopie des bei doc/adtf\_html/page\_demo\_data\_triggered\_filter.html erwähnten Beispielfilters):

[INFO]: Loaded plugin: "/home/aadc/AADC/src/aadcHoe/../../\_install/linux64/bin/hoe\_demo\_data\_triggered\_filter.adtfplugin" [runtime.cpp(1852)] [INFO]: Registered class "hoe\_demo\_data\_trigger.filter.adtf.cid". ( 10 ) [runtime.cpp(2178)] -- Installing: /home/aadc/AADC/src/aadcHoe/../../\_install/linux64/bin/hoe\_demo\_data\_t riggered\_filter.adtfplugin

Das Plug-In kann im Configuration Editor weder im Release- noch im Debug-Modus hinzugefügt werden (taucht einfach nicht auf) und daher auch im Graph nicht benutzt werden. Ich mutmaße, das liegt außerhalb des Supports, ich frage aber hoffnungsvoll dennoch: Hat sich am Build- oder Handhabungsprozess bewusst geändert? Falls ja, wo kann ich das nachlesen?

Viele Grüße Hermann Höhne

### **#12 - 2019-09-23 15:23 - hidden**

*- Status changed from In Progress to To Be Closed*

Dafür hab ich mal ein neues Ticket erstellt -> #8424

## **#13 - 2019-10-09 08:45 - hidden**

- *File adtfproject.zip added*
- *File imwrite.png added*
- *File qt\_video\_does\_not\_display.log added*

Guten Tag Digitalwerk Support Team (Florian/Sebastian?)

Ich versuche derzeit, ein Projekt von ADTF 3.3.1 auf 3.6.2 (bzw. custom build 3.99.918) zu portieren.

Ich scheitere schon beim simplen Anzeigen eines Videos.

Ich verwende ein mir vorgegebenes plug-in "Basler", welches unter ADTF 3.3.1 läuft. Das plug-in kommt von AADC. Ich kann es nicht neu bauen. Schließe ich es über einen streaming in port an einen Filtergraph an, kann ich mit einem eigenen, gegen ADTF 3.99.918 gebauten Filter auf die Bilder zugreifen (das Basler plug-in arbeitet also).

Ich würde das Kamerabild gerne live sehen können. Dafür habe ich nichts anderes als den zu ADTF 3.99.918 beiliegenden "Qt Video Display Filter" an den streaming port angeschlossen.

In ADTF 3.3.1 funktionierte dieses set-up. Leider erscheint in ADTF 3.99.918 das Qt Fenster nicht und ich kann das Video nicht sehen.

Die Kommandozeile zeigt mir

[WARNING]: error occured in 'unnamed\_sample\_stream' (category: 'stream\_error'): Result code '-31 '(ERR\_BAD\_DEVICE) - [File: ] [Line: -1] [Func: ] [error\_handling.cpp(62)]

Ich vermute, ich habe irgendetwas nicht für ADTF 3.99.918 richtig konfiguriert. Ist erkennbar, was ich falsch mache?

Mit vielen Grüßen Hermann Höhne

#### **#14 - 2019-10-09 10:36 - hidden**

@Hermann: bitte bei neuen Themen immer eine neue Mail schreiben/Ticket aufmachen, dann ist es auch thematisch getrennt/suchbar und geht nicht verloren (ich häng hier noch zufällig auf dem geschlossenen Ticket)

Die Fehlermeldung ist nur eine Warning, kommt die auch im Gutfall mit deinem Filter? Kann es sein, dass das Video Display nur invisible ist (siehe [#8422](https://support.digitalwerk.net/issues/8422))?

#### **#16 - 2020-03-31 09:14 - hidden**

- *Project changed from 25 to Public Support*
- *Private changed from Yes to No*

#### **#17 - 2020-03-31 09:14 - hidden**

*- Affected Products ADTF 3.6.2 added*

## **#18 - 2020-07-07 12:49 - hidden**

*- Status changed from To Be Closed to Closed*

**Files**

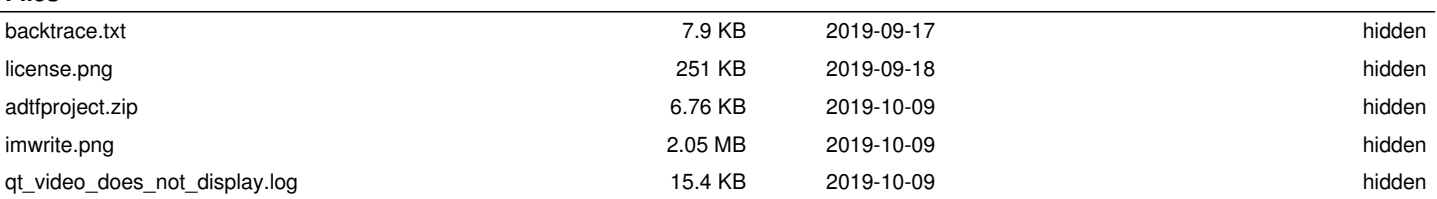